#S©MOS2030

## UNIRSE A UNA TUTORÍA AVIP

Octubre - 2023

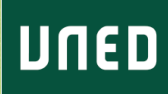

## **Accede al Campus UNED**

[2]

Desde la página de la UNED [\(www.uned.es\)](http://www.uned.es/) pulsa sobre el icono Campus UNED [1]

[1] **Campus UNED** 

Y accede con tu nombre de usuario y contraseña [2]

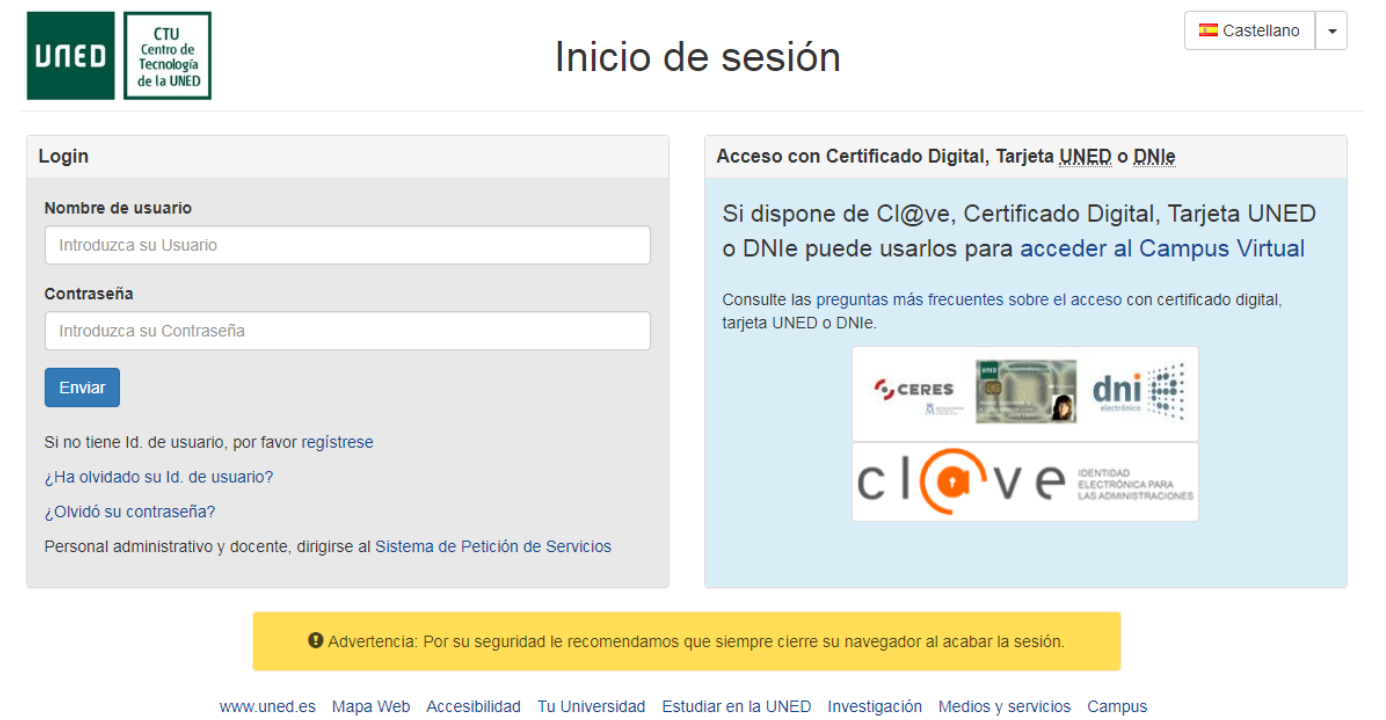

Centro de Tecnología de la UNED - 1995 / 2022

## **Utiliza el Calendario para acceder a tus tutorías**

[1]

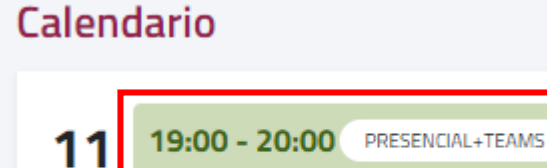

oct.

Pulsa sobre el nombre de la asignatura [1] para ver la información de la tutoría y en Acceso a la tutoría para acceder a la reunión online [2].

Historia Económica Mundial

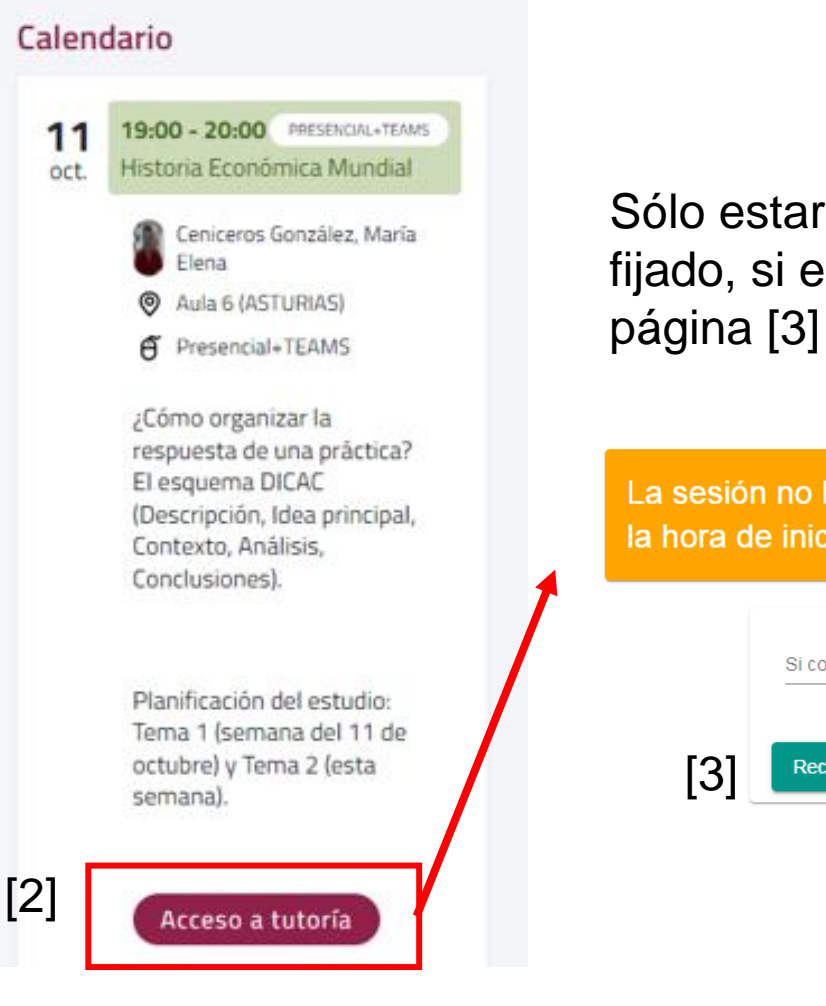

Sólo estará accesible en el horario fijado, si entras antes debes refrescar la

La sesión no ha comenzado todavía, inténtelo de nuevo a la hora de inicio de la sesión

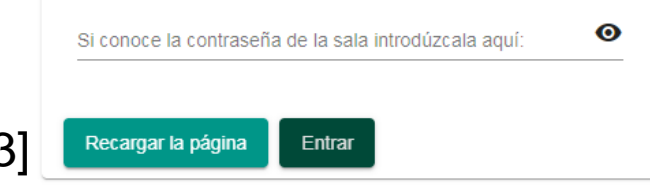

## **Sala AVIP**

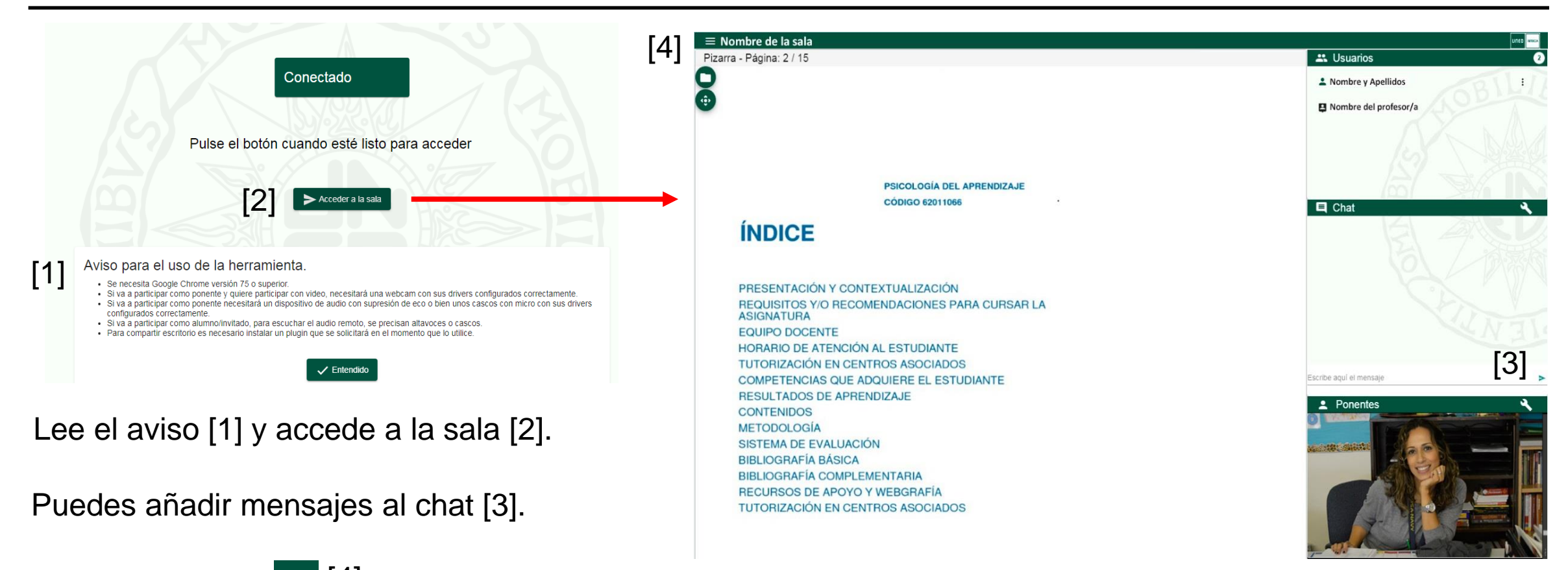

Desde el enlace  $\vert \equiv \vert$ [4]

de la esquina superior izquierda tenemos acceso a la página de **Ayuda** en la que se describen con detalle todas las funciones.

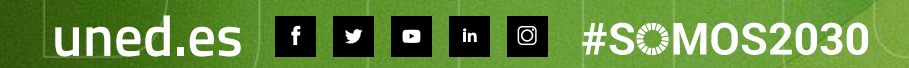

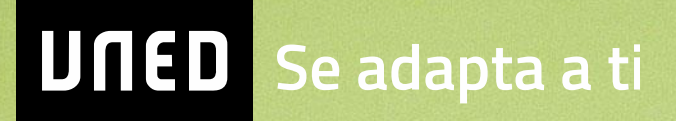